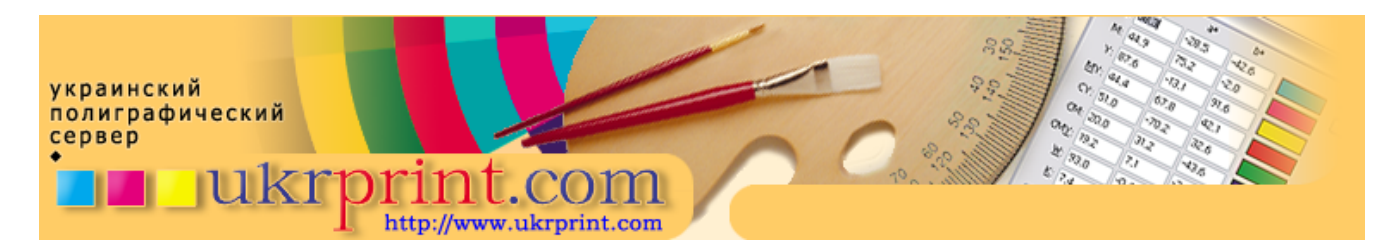

# Введение в настольную полиграфию: часть 3

# Евгений Кузнецов, Evgeniy.Kuznetsov@ukrprint.com

http://www.ukrprint.com

Продолжая углубляться на протяжении всего цикла публикаций в тонкости воспроизведения и репродуцирования изображений, мы не раз упоминали о практических трудностях передачи "единого" цвета в различных производственных условиях. Настало время разобраться с тем, как при помощи средств по управлению цветом в современных настольных издательских системах учитываются особенности того или иного используемого в печати оборудования.

## Концепции WYSIWYG и WYSIMOLWYG

В компьютерном мире и за его пределами давно появилась и плотно прижилась аббревиатура WYSIWYG ("What you see is what you get" - "Что видите, то и получаете"). Эта аббревиатура используется в отношении такого интерфейса пользователя, который воспроизводит что-либо в виде, в каком это затем будет получено в действительности. Например, HTML - редактор класса WYSIWYG позволяет производить редактирование веб - страницы практически без ручного написания HTML кода, и одновременно отображать результаты работы пользователя в виде, в котором создаваемая им страница предстанет в окне браузера. По аналогии, большинство современных настольных издательских систем позволяют продемонстрировать пользователю на экране его монитора то, что он должен фактически увидеть при печати. Однако переменных и трудно контролируемых величин, о которых мы говорили в предыдущих публикациях печатному делу присуще так много, а колебаться эти величины могут в настолько широких пределах, что возникает резонный вопрос о классе точности таких графических систем: насколько мы можем верить изображению, полученному на экране монитора и насколько оно соответствует будущему отпечатку? Дизайнерам - практикам, верстальщикам, сотрудникам типографий и рекламных агентств хорошо известно то, что "экранному" виду изображения можно верить лишь частично, не полагаясь полностью на правильность воспроизводимых видеоподсистемой цветов. Экранная версия изображения, в лучшем случае, продемонстрирует ориентировочные цвета, которые практически никогда не будут абсолютно идентичны цвету, полученному в печати (здесь вспоминаем физику формирования цвета на экране монитора и на цветном отпечатке, о чем говорилось в предыдущей публикации). Таким образом, целым рядом авторов, пишущих на компьютерные темы, для более реалистичного описания характеристик WYSIWYG - интерфейсов, была введена новая, столь же трудночитаемая аббревиатура WYSIMOLWYG ("What you see is more or less what you get" - "То, что вы видите, более или менее соответствует тому, что вы поучите"). Этот подход несколько убавлял оптимизма у пользователей, но обеспечивал более реальный взгляд на вещи, предполагающий в нашем случае, что экранный вид нашего изображения обеспечивает некое подобие выходного отпечатка к экранной версии изображения, но никак не полное ему соответствие.

И, если затруднительно обеспечить следование стандарту WYSIWYG даже при использовании однотипных устройств вывода, например, при печати только на один и тот же принтер, то говорить о какой-либо повторяемости результатов при множественной печати одного файла на различные устройства, уже не приходится. Не смотря на всю утопичность сложившейся ситуации, в которой цвет, казалось бы, совершенно не поддается контролю, существует решение, позволяющее учитывать возможность воспроизведения одного и того же пользовательского графического файла в разных условиях производства, и, проводя над цветом необходимые манипуляции, обеспечивать на разных устройствах похожие результаты. Похожие, но не идентичные. Стремление к полной идентичности несколько утопично по своей природе, так как в природе не существует ничего одинакового, например, двух одинаковых капель воды или двух листьев на ветке дерева. Поэтому оставим WYSIWYG для теоретиков и производителей аппаратного и программного обеспечения, уверяющих нас в строгом следовании этому стандарту, и займемся практикой. А именно: рассмотрим WYSIMOLWYG - средства современных графических приложений и настольных издательских систем, помогающих нам в работе с цветом.

Таким образом, после несколько пространственного вступления, определимся с темой нашей статьи и рассматриваемыми вопросами. Основная тема этой публикации - рассмотрение основных принципов работы и некоторых настроек системы управления цветом (Color Management System, далее по тексту -CMS), которые применяются в современных графических приложениях и при их правильном использовании позволяют нам получать более или менее схожий вид одного и того же файла при его воспроизведении в различных условиях - на различном оборудовании, при его печати на нескольких различающихся материалах и т.д. С некоторыми тонкостями работы CMS мы познакомимся на примере широко использующегося графического редактора Adobe Photoshop, но применить полученные знания можно будет практически в любой рабочей среде, так как принципы работы CMS остаются в различных пакетах практически неизменными. Кроме того, при подготовке материалов данной статьи использовалась программа создания и редактирования профилей устройств ProfileMaker от фирмы GretagMacbeth (http://www.gretagmacbeth.com).

#### Компенсация увеличения точек в печати

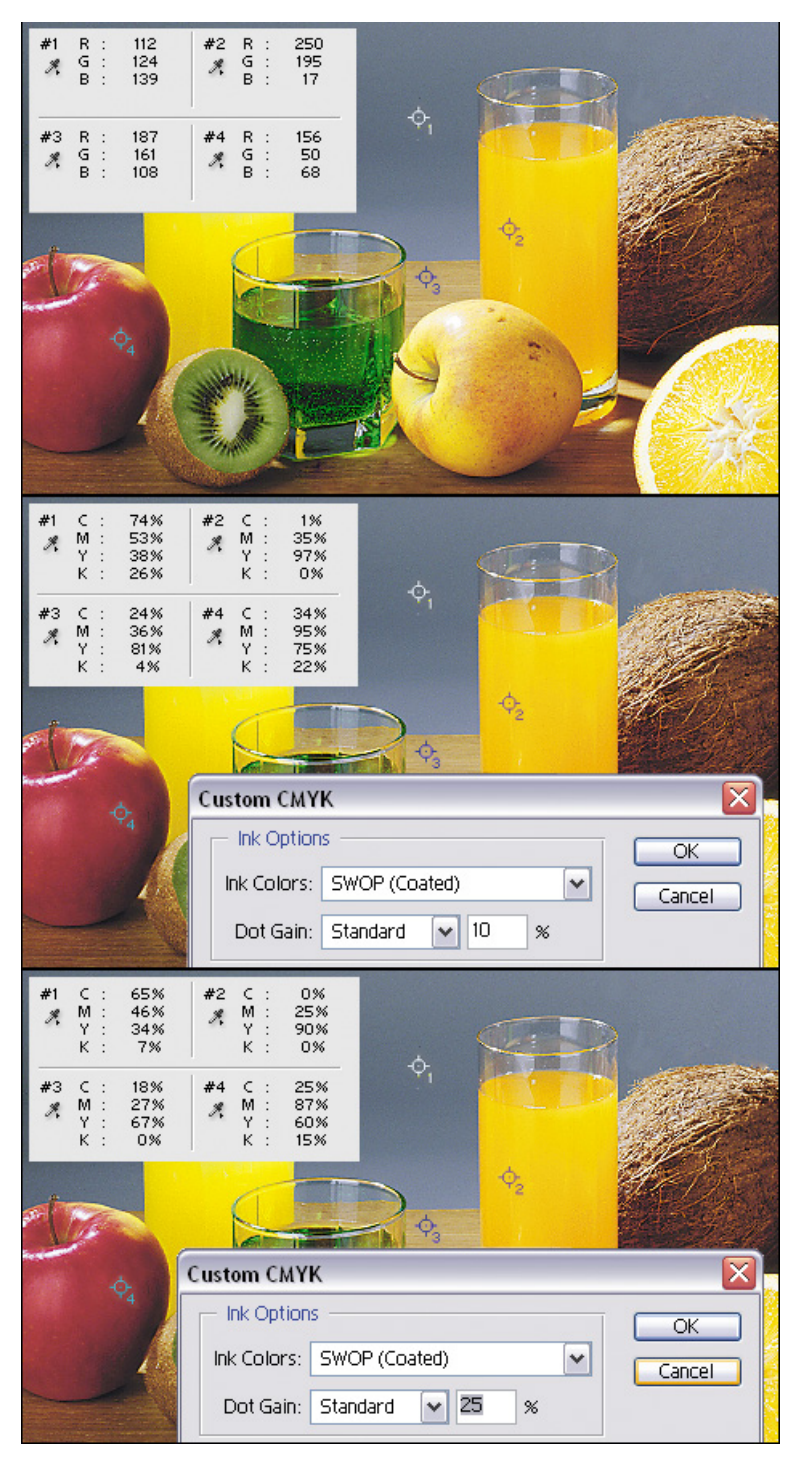

В предыдущих публикациях нами был затронут такой малоприятный,  $H<sub>O</sub>$ неизбежный процесс, касающийся практической печати, как увеличение растровых точек относительно их исходного размера (процесс, известный растискивание, dot gain). Использование различных материалов для печати, а также различного по своим свойствам оборудования подразумевает то, что увеличение точек в различных условиях различным. печати будет Поскольку растискивание - ЯВЛАНИА присуще только процессу печати, которое может значительно отличаться по целому ряду причин на большие величины, то подготовка изображений на допечатной стадии должна учитывать  $ATO$ растискивание зависимости  $\mathbf{B}$  $\Omega$ значения увеличения растровых точек в печати, для изображения проводится его принудительное осветление на величину, обратную величине его затемнения в процессе печати. В последствии, в печати при увеличении растровых точек на указанное значение,  $PTO$ плотность "возвращается" К номинальным значениям, которые планировал дизайнер.

Одно и то же исходное RGB - изображение при различном уровне растискивания, установленном в СМУК Setup, получается различным по процентным составляющим, при неизменном "экранном" виде.

Ключевым моментом правильности подготовки макета является верное прогнозирование увеличения растровых точек в печати: важно не указать слишком большого или слишком малого значения. Еще один важный момент - при переходе из любой цветовой модели в субтрактивную модель CMYK, при сохранении одного и того же экранного вида изображения, на самом деле его "цифровые" значения, полученные по значениям инструмента "Пипетка" ("Eyedropper") могут отличаться, в зависимости от указанной величины прогнозируемого растискивания. Чем выше значение увеличения растровых точек в печати, тем более осветленным должно быть наше изображение. Однако, экранный вид изображений как с заниженным, так и с завышенным значением растискивания остается неизменным, так как единый экранный вид нам обеспечивает системная CMS. В данном случае, на экране, сквозь "призму" видеосистемы мы видим предположительную картину того, что будет получено после печати. Главное - не ошибиться и не указать неверный режим растискивания для Ваших условий печати.

На приведенном рисунке вы можете видеть, как одно и то же исходное RGB - изображение, в случае растискивания на уровне 10 и 25 процентов, после его конвертирования в CMYK получается различным по "процентным" значениям его растровой плотности. Эта тенденция прослеживается по всем участкам изображения, что видно по четырем контрольным точкам - изображение с меньшим уровнем растискивания оказывается более "темным" по процентным значениям, и наоборот. Ключевым моментом здесь является понимание того, что на экране оба изображения будут выглядеть одинаково, что и видно из представленного рисунка.

#### **Цветовой баланс изображения и серый баланс**

Теоретически, при смешении равных количеств голубой (cyan), пурпурной (magenta) и желтой (yellow) красок должен получаться нейтрально - черный цвет. Практически же, синтезировать его таким способом не получается, и это одна их причин, по которой в печати используется отдельная, черная краска. Нечто подобное получается и в случае, если мы пытаемся получать не черный, а серый цвет, при нанесении на изображение, к примеру, по 20 процентов растрового тона каждой из использованной базовых красок. В результате, из-за несовершенства пигментов, использованных при изготовлении печатных красок, тонеров или чернил, серый цвет не получается серым. Как правило, тон полученного изображения имеет обыкновение становиться грязно-коричневого или рыжеватого оттенка. А из теории цвета известно, что в субтрактивном цветовом синтезе, для превращения рыжеватого или коричневого цвета на отпечатке в нейтрально - серый необходимо увеличить содержание в этом цвете голубой (Cyan) компоненты.

Так поступает любой издательский пакет, имеющий возможность производить цветоделение - перевод в субтрактивную модель CMYK. Перед переводом в эту модель анализируются спектральные характеристики каждой из использованных печатных красок, а затем проводятся необходимые операции над всеми цветами. Это касается не только нейтральных участков изображения (обратите внимание на представленное изображение, в котором большая часть здания представлена в серой гамме - при всех прочих неизменных, меняя спектральные характеристики используемых в печати CMY - компонентов, мы в одних и тех же контрольных точках изображения получаем разные процентные значения) - та же тенденция имеет место и с другими цветами, которые также меняются CMS при модификации спектральных свойств CMY - компонентов изображения.

На представленном изображении, Вы можете видеть тестовое исходное изображение, представленное в модели RGB, и два различных результата его конвертирования в CMYK с различными спектральными характеристиками использованных при печати базовых (триадных) красок. Спектральные характеристики использованных в каждом конкретном случае красок указаны в соответствующем фрагменте диалогового окна Ink Colors.

#### Назначение систем управления цветом

Таким образом, попытаемся сформулировать несколько четких функций, которые выполняет система управления цветом. Если бы CMS не существовали, то пользователю бы раз пришлось каждый вручную изменять графические ланные изображения для его "похожей" печати на кажлом из использованных устройств. Естественно, это было бы нетехнологично крайне  $\overline{a}$ также чревато большим числом "человеческих" ошибок, не говоря уже о банальной потере времени. Но, к счастью, эти задачи с успехом может решать CMS. Главная задача CMS - это обеспечение множественной печати **ОЛНОГО TOFO** же файла.  $\mathsf{M}$  $\overline{c}$ максимальным уровнем соответствия цветов и оттенков изображения, а также его общего цветового баланса и тона  $\overline{B}$ различных системах воспроизведения. Ho, ПОСКОЛЬКУ физические характеристики **BCeX** устройств пазличных вывода CMS отличаются.  $T<sub>0</sub>$ ПРИХОДИТСЯ проводить множество преобразований с графическими данными поступающего на печать файла, чтобы обеспечить его аналогичный вид на другом устройстве. Например, осветлить или наоборот, затемнить изображение, в зависимости от изменения уровня растискивания между каждым из применяемых видов печати, как в первом рассмотренном нами примере, или несколько изменить баланс между цветами, в зависимости спектральных составляющих  $\Omega$ базовых красок. Кроме того, система управления цветом, ПОДЧИНЯЯСЬ стандартам эргономики и пресловутому WYSIMOLWYG, понятию должна обеспечивать такой экранный вид изображения, который в максимальной степени бы соответствовал результатам нашей печати.

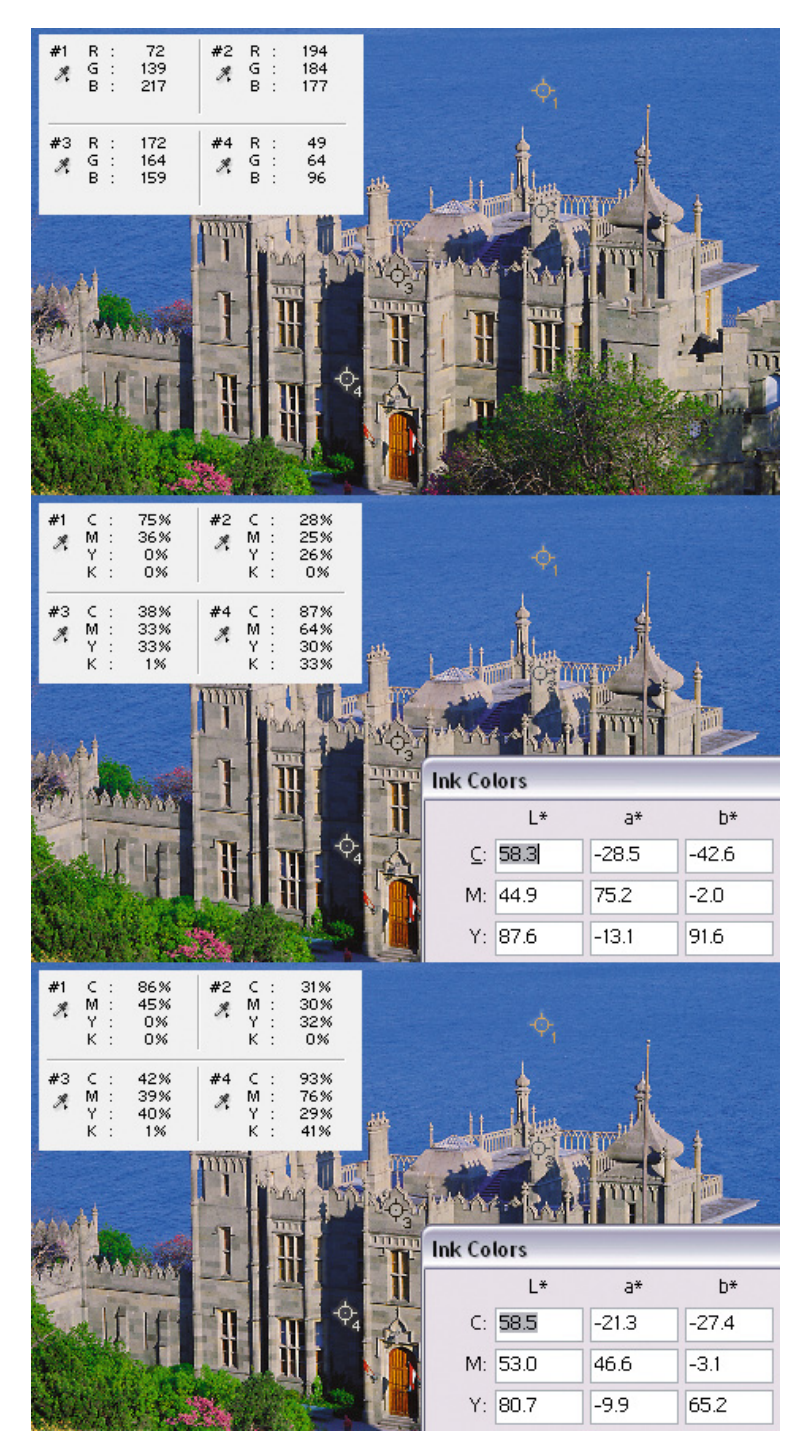

Исходное изображение в RGB с различными спектральными характеристиками красок, использованных при его печати, получается различным по процентным значениям как в цветных, так и в нейтрально-серых его участках.

Вся функциональность CMS обеспечивается благодаря системе использования профилей для конкретных физических устройств ввода или вывода цвета - сканеров, мониторов и принтеров. На практике это означает, что, к примеру, производя вывод специальных тестовых изображений на какоелибо устройство вывода, мы выявляем его характеристики и возможные нелинейности передачи всех цветов. Затем, на основе полученных замеров, которые проводятся с использованием специального оборудования, строим соответствующий профиль устройства, описывающий его особенности, который и используем в дальнейшей работе. Таким образом, CMS - это программно-аппаратные комплексы, позволяющие производить сравнение и анализ различных цветовых пространств, и производить необходимые преобразования с цветом обрабатываемых данных в случае необходимости, для обеспечения повторяемости вывода изображения в различных условиях воспроизведения цвета.

# Профили

Профиль - это попытка математического описания особенностей конкретного устройства для синтеза или передачи цвета. Применительно к настольным издательским системам и, в частности, к графическим файлам, понятия цветовой модели графического файла и профайла, связанного с этим файлом, практически неразрывны. По сути, профиль - это относительно небольшой по объему (по сравнению с объемом большинства файлов) "довесок", который добавляется к графическому файлу при его сохранении, и описывает конкретные условия воспроизведения файла на конкретном устройстве. Таким образом, если графический файл - это набор цветовых значений пикселов, которые практически могут выглядеть по разному на различных устройствах, то профиль- это дополнительная характеристика, позволяющая одному и тому же файлу выглядеть на различных устройствах практически одинаково.

На приведенном рисунке вы можете вщийся профиль в среду Photoshop, и использовать для уже сохраненных ранее и вновь создаваемых СМҮК - изображений.

Для подключения профиля или изменения параметров уже существующих в системе необходимо профилей открыть пункт меню Adobe Photoshop: Edit - Color **Settings** (или воспользоваться "горячей" клавишей Shift+Ctrl+K). В появившемся диалоговом окне имеется множество опций и настроек. По причине ограниченного объема статей и потому, что, как говорится, нельзя объять необъятное, в рамках этой статьи все многообразие пользовательских настроек рассматриваться не будет, а мы попытаемся разобраться только самыми  $\mathsf{C}$ необходимыми в данный момент для нас опциями.

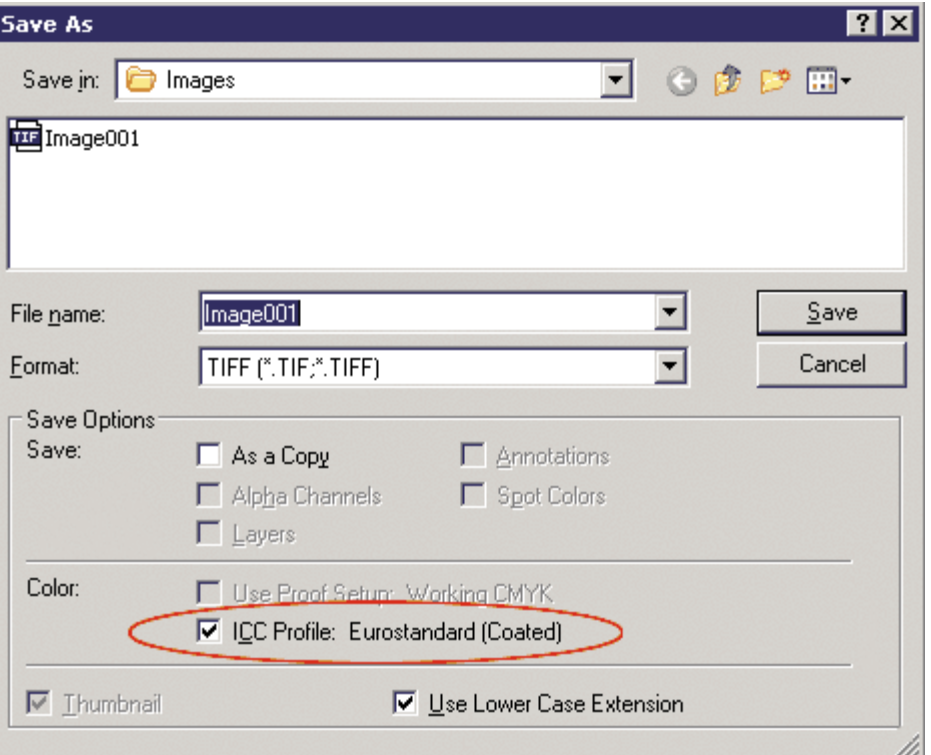

Опция внедрения профилей в графический файл

Группа контрольных элементов нашего диалогового окна Working Spaces определяет параметры рабочих цветовых пространств для каждой из использованных цветовых моделей. Выберем опцию Working Spaces - СМҮК и увидим выпадающее меню с большим числом настроек и опций. В первую очередь, нас интересует загрузка профайла из дискового файла, а также возможность создания и сохранения собственных СМҮК - профайлов. Это реализуют три опции, присутствующие в меню: Custom CMYK (Создание собственного CMYK - профиля), Load CMYK (загрузка профиля из внешнего дискового файла), Save CMYK (сохранение текущих настроек CMYK Setup во внешний дисковый профиль). Все перечисленные опции показаны на рисунке, иллюстрирующем фрагмент диалогового окна Color Settings.

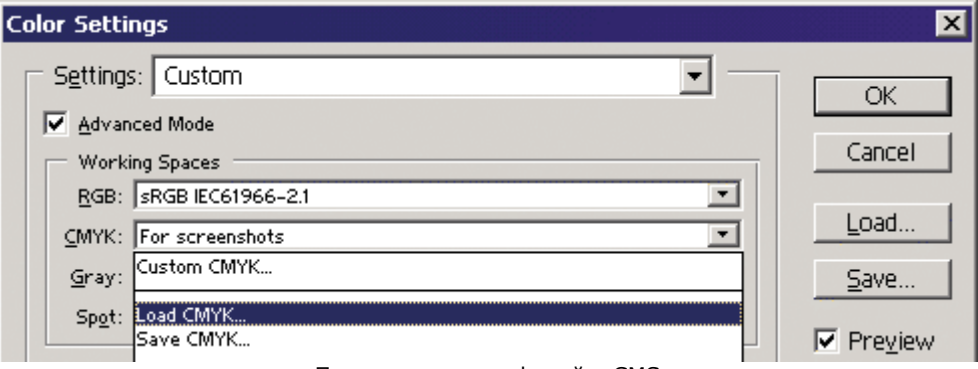

Подключение профилей в CMS

Методика подключения профайла предельно проста и - нам достаточно выбрать опцию Load CMYK для загрузки необходимого профиля из файла, или активизировать опцию Custom CMYK для задания собственных настроек. В последнем случае неплохо бы иметь возможность дальнейшего сохранения измененных опций, для их последующего повторного использования. По умолчанию, профили, которые видны в списке меню Working Spaces - CMYK хранятся в папке "C:\Program Files\Common Files\Adobe\Color\Profiles\" или в папке "C:\Windows\system\color\" (для Windows версий 9x) или "C:\WINDOWS\system32\spool\drivers\color\" (Ветка версий Windows NT/2000/XP). Поэтому разумно будет хранить созданный Вами профиль именно в этой папке, для последующего быстрого доступа к нему из меню.

Методика подключения профайлов для других цветовых моделей не отличается от методики, описанной выше.

Теперь, для всех новых созданных документов в рабочей цветовой модели, будь то CMYK или RGB, по умолчанию будет использоваться профиль, установленный для этой модели в параметрах Working Spaces.

Однако, система управления цветом все еще не активна. Как мы помним, она должна осуществлять контроль за цветом еще и в том случае, если в графической среде используемого приложения производится попытка обработки файла с отсутствующим профилем или с профилем, отличающимся от используемого в системе в качестве рабочего. Для этого обратим внимание на следующую группу контрольных элементов нашего диалогового окна Color Settings - Color Management Policies. Здесь Вы можете видеть три выпадающих меню для цветовых моделей RGB, CMYK и Grayscale (последняя модель - это модель, предназначенная для хранения черно-белых изображений в градациях серого).

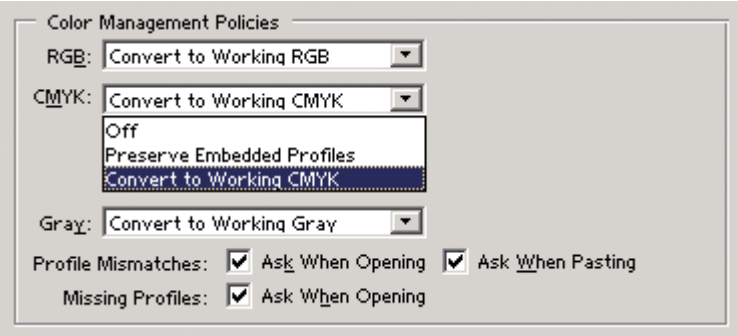

Активизация CMS в Photoshop

Для каждой из перечисленных моделей доступны три варианта поведения системы в случае несоответствия входного и рабочего профайлов: Off, Preserve Embedded Profiles и Convert to Working CMYK (RGB, Gray - в зависимости от указанной цветовой модели). Ниже имеются три чекбокса (checkbox): два для опции Profile Mismatches и один для Missing Profiles. Попробуем же разобраться со всем этим многообразием настроек.

Во-первых, каждый из пунктов выпадающего меню определяет действие системы по умолчанию для каждой из представленных цветовых моделей. Опция "Off" позволяет отказаться от услуг CMS. При этом все внедренные в графические файлы профайлы будут проигнорированы, а изображения на экране будут выводиться с экранной компенсацией, установленной для рабочего профиля данной

цветовой модели. На практике это означает, что каждый из нескольких одинаковых файлов, подготовленных для различных условий печати, будет выглядеть по-разному. То есть на экране монитора мы не сможем увидеть сколько-нибудь верного изображения для каждого из файлов. Опция "Preserve Embedded Profiles" позволяет системе управления цветом, вне зависимости от профиля, установленного в качестве рабочего для данной цветовой модели, использовать профиль, внедренный в графический файл. Это означает то, что несколько одинаковых файлов, подготовленных для различных условий печати, не изменят своего экранного вида и будут выглядеть на экране одинаково так, как предположительно они должны получиться в печати. Третья опция - "Convert to Working CMYK" - позволяет произвести сравнение входного и рабочего профилей, найти их разностную составляющую, и на ее основе произвести необходимые преобразования с цветом исходного графического файла для его печати в новых условиях, диктуемых рабочим профилем. Это необходимо делать в случае смены условий печати, для корректного перехода из старого профайла в новый.

Чекбоксы, расположенные ниже, позволяют графической среде добавить интерактивности при открытии файлов, и выводить соответствующие предупреждающие диалоговые окна, в которых пользователь сможет самостоятельно выбрать необходимую модель поведения в случае каждого отдельно взятого файла. Первые два чекбокса в группе "Profile Mismatches - Ask When Opening" и "Ask When Pasting" - позволяют выводить предупреждения в случае несоответствия профилей внедренного и рабочего при открытии файла и при использовании буфера обмена соответственно. Вторая опция "Missing profiles" - при включении позволяет предупреждать пользователя об отсутствии внедренного профиля только при открытии файла.

При выключении всех чекбоксов Photoshop будет проводить тот тип преобразования над цветом файла, который был выбран в качестве действия по умолчанию. В случае, если режим предупреждения включен (отмечен соответствующий ему чекбокс), то предупреждение выводиться будет, а в качестве действия по умолчанию будет предложено действие, выбранное в опциях Color Management policies для рабочей цветовой модели.

#### **Графические файлы с несовместимыми профилями**

Различные условия печати подразумевают то, что файлы, которые будут подаваться на них, должны быть соответствующим образом изменены.

Теперь, наша задача разобраться со всеми вариантами поведения системы управления цветом в случае отсутствия или несоответствия рабочих и внедренных профилей. Здесь возможны три ситуации:

- рабочий и внедренный профили совпадают;
- внедренный в файл профиль отсутствует;
- рабочий и внедренный профили не соответствуют друг другу.

Наиболее проста первая ситуация, когда профили соответствуют друг другу. Тогда никакого преобразования цветов не производится, а предупреждения, естественно, не выводятся вне зависимости от текущих установок Photoshop. Тут особых комментариев не требуется.

Второй возможной ситуацией является случай, когда в режиме включенной CMS, с отмеченной опцией Missing Profiles - Ask when opening, мы производим открытие файла без назначенного ему профиля.

#### **Методы перехода из профиля в профиль**

Преобразование между цветовыми пространствами не проходит "безболезненно" для самих графических данных. Давайте ненадолго вернемся к нашему недавнему разговору о цветовом охвате, и сравним охват цветов, обеспечиваемых профилями CMYK SWOP Coated и CMYK SWOP Newsprint. Очевидно, что CMYK SWOP Coated обладает всем подмножеством цветов, входящих в цветовой охват CMYK SWOP Newsprint, но не наоборот. На практике это обозначает, что при переходе из CMYK SWOP Coated в CMYK SWOP Newsprint серьезных искажений изображения не происходит. Но при обратном переходе, мы имеем дело с сужением цветового охвата выходного профиля. То есть, некоторая часть цветов документа просто не в состоянии воспроизвестись в новых условиях печати. Что при этом происходит? В общем случае, при этом цвета, которые невозможно передать в рамках текущих условий печати, заменяются самыми близкими цветами, существующими в новом цветовом пространстве. Естественно, это приводит к искажениям исходного изображения, что хорошо видно в графических редакторах при переходе из очень широкого первоначального цветового охвата в очень узкий выходной.

Способов замены невоспроизводимых в данных условиях цветов существует несколько, и я бы хотел остановиться на них несколько более подробно.

За алгоритм изменения цветов входного файла, при получении цветов "на выходе" отвечает группа контрольных элементов Conversion Options, находящаяся в уже хорошо знакомом нам диалоговом окне Color Settings. Опция Engine ("Движок") позволяет нам выбрать используемое системой программное средство, с помощью которого будет проводиться преобразование цвета. Опция Intent определяет модель поведения программы и схему, по которой будет производиться преобразование цвета. Доступны четыре стандартных варианта: Perceptual, Saturation, Relative Colorimetric и Absolute Colorimetric. В зависимости от необходимого характера преобразования графических данных и от рода того или иного изображения, в каждом случае следует ставить свой вариант поведения системы. По умолчанию в среде Photoshop принят метод Relative Colorimetric, обеспечивающий, в целом, неплохие результаты при низком уровне цветовых потерь. Однако раз пользователю предложены четыре варианта, следует знать, как работает с изображением каждый из них.

## *Метод Perceptual.*

Производит пересчет цветовых координат исходного цветового пространства в цветовые координаты нового цветового пространства, сохраняя информацию о тоновых различиях между цветами. То есть, при сужении выходного цветового охвата, весь спектр цветов сужается пропорционально сужению выходного цветового охвата относительно исходного. Изменяются все цвета изображения, в том числе те, которые могли бы "поместиться" в зону нового цветового охвата. Этот метод хорош для обработки фотографических и натуралистических изображений, так как в них сохраняется разностные отношения по всем тональностям, что, например, не всегда свойственно остальным способам конверсии.

#### *Метод Saturation.*

При использовании этого метода конверсии, все цвета, которые невозможно представить в зоне более узкого цветового охвата, изменяются до наиболее близких им, с изменением уровня их насыщенности. Цвета, попадающие в зону охвата нового цветового пространства, не изменяются. В целом, использование этого метода чревато возможной потерей оттенков в насыщенных участках изображения. Таким образом, данный метод применим к графическим изображениям, применяющимся в бизнес графике, где возможно использование более насыщенного результирующего файла, чем в других случаях конверсии, с возможностью частичной потери оттенков в изображении.

#### *Метод Relative Colorimetric.*

В этом методе конвертирования изображения белая точка начального изображения (цвет бумаги) "привязывается" к белой точке выходного. Метод наиболее предпочтителен в случае, если большая часть цветов исходного изображения уже лежит в зоне цветового охвата выходного профайла. Как уже говорилось выше, этот метод выбран методом конверсии, принятым по умолчанию. При этом цветные области изображения "привязываются" к цвету носителя (бумаги), а нецветные области у входного и выходного файлов совпадают.

#### *Метод Absolute Colorimetric.*

Метод преобразования цветов аналогичен предыдущему рассмотренному примеру, однако, существенным различием является то, что при конверсии цветов не происходит привязки к цвету носителя (бумаги), в результате чего при переходе от одного запечатываемого материала к другому нейтральные участки изображения могут получаться различными на входе и на выходе. Например, при расширении цветового охвата, в новых условиях воспроизведения, CMS попытается на новом материале сымитировать цвет старого запечатываемого материала.

Таким образом, мы рассмотрели большинство установок диалогового окна Color Settings, которые используются профессионалами, работающими с цветом, в своей повседневной работе. Также достаточно очевидной и полезной является функция сохранения всей суммы установок диалогового окна Color Settings в специальный файл, использующийся как в среде Photoshop, так и в среде других программ Adobe (таких, как Illustrator). Этот файл служит для быстрого выбора нужных установок из числа ранее использованных.

Хранится файл с суммой всех установок диалогового окна (включая настройки конвертирования цветов и параметры подключенных рабочих профилей) в виде дискового файла \*.CSF (CSF - Color Settings File), "родной" папкой для которого является папка "C:\Program Files\Common Files\Adobe\Color\Settings".

Разобравшись со всем многообразием установок диалогового окна Color Settings, а также с вопросами цветового охвата, и обладая всеми необходимыми знаниями, мы подошли вплотную к вопросу о возможности имитации "тиражной" печати, которую мы получаем в типографии, в условиях офиса, где готовится наш макет, то есть к вопросу об использовании цветопробы. Сначала, по законам жанра, немного теории.

### **Назначение цветопробы**

Цветопробная система - это система воспроизведения цвета, которая в состоянии имитировать реальные цвета и показывать их наиболее близкими к цветам тиражным, то есть к тем, которые получатся у нас при печати реальной продукции в условиях реального типографского производства. Цветопроба нужна, в первую очередь, дизайнеру или заказчику для просмотра и утверждения цвета или общего цветового решения, применяющегося в вашем макете. В идеале, для получения правильного "тиражного" цвета требуется применение тиражного запечатываемого материала той же плотности, того же типа покрытия и той же степени белизны; применение тиражных красок или тонеров с теми же спектральными и другими характеристиками, что и в тираже; а также применение тиражного оборудования. Понятно, что такая цветопроба, при соблюдении всех перечисленных условий, по своей стоимости будет сравнима со стоимостью изготовления всего тиража, особенно в случае, если его объем достаточно невелик. Кроме того, достаточно велики сроки изготовления подобной цветопробы. Поэтому на практике применяется имитация тиражного цвета, который пытаются синтезировать в условиях единичного производства, либо при использовании специальных дорогих цветопробных систем, либо при помощи цветных офисных принтеров. В последнем случае такая цветопроба называется "принтерной", и подразумевает использование достаточно качщийся профирIЃ среду Photoshop, и использовать для уже сохраненных ранее и вновь создаваемых CMYK изображений.

Вспоминая начало нашего разговора и пресловутую концепцию WYSIMOLWYG, добавлю ложку дегтя в бочку оптимизма, связанного с дешевой альтернативой профессиональным цветопробным системам, поставляемым производителями дорогого полиграфического оборудования (Matchprint, Chromalin, Iris и другие). На самом деле, действительно, цветовые сдвиги между машиной, использующейся для печати тиража и принтером, использующимся для получения дешевой цветопробы, можно компенсировать конверсией изображения из профиля в профиль. Однако полностью правильного, "тиражного" цвета, к сожалению, можно добиться только в тираже, о чем хорошо знают полиграфисты - профессионалы, относящиеся к принтерной цветопробе с большой долей скептицизма. С другой стороны, для большинства работ среднего и высокого уровня принтерная цветопроба является хорошей альтернативой дорогой профессиональной цветопробе, и уж куда более удачным решением, чем "экранная" цветопроба, под которой подразумевается просмотр изображения исключительно на экране вашего монитора. В последнее время, практически каждым производителем принтеров предлагаются средние и старшие позиции модельного ряда, использование которых возможно и для построения относительно недорогих цветопробных систем, о чем не забывают красноречиво напомнить нам и сами производители и поставщики принтеров. И если вспомнить WYSIMOLWYG и относиться к полученному отпечатку как к отпечатку ориентировочному, рассчитанному для оценки общего ощущения от цвета, но никак не идеально точному устройству воспроизведения, то использование подобной цветопробной системы является хорошей альтернативой дорогой и профессиональной цветопробе.

Статья впервые опубликована в журнале "Компьютеры + программы" в сентябре - октябре 2003 года.